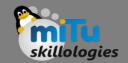

### Flutter Alert Dialog

Tushar B. Kute, http://tusharkute.com

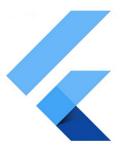

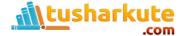

### Alert Dialog

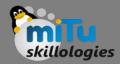

- An alert dialog is a useful feature that notifies the user with important information to make a decision or provide the ability to choose a specific action or list of actions.
- It is a pop-up box that appears at the top of the app content and the middle of the screen.
- It can be dismissed manually by the user before resuming interaction with the app.

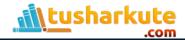

### Alert Dialog

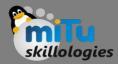

- An alert can be thought of as a floating modal which should be used for a quick response such as password verification, small app notifications, and many more.
- The alerts are very flexible and can be customized very easily.
- In Flutter, the AlertDialog is a widget, which informs the user about the situations that need acknowledgment.
- The Flutter alert dialog contains an optional title that displayed above the content and list of actions displayed below the content.

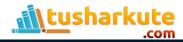

# skillologies

## Properties of Alert Dialog

- Title: This property gives the title to an AlertDialog box that occupies at the top of the AlertDialog.
- It is always good to keep the title as short as possible so that the user knows about its use very easily. We can write the title in AlertDialog as below:

AlertDialog(title: Text("Sample Alert Dialog"),

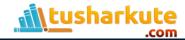

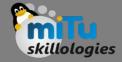

## Properties of Alert Dialog

- Action: It displays below the content. For example, if there is a need to create a button to choose yes or no, then it is defined in the action property only.
- We can write an action attribute in AlertDialog as below:

```
actions: <Widget>[
   FlatButton(child: Text("Yes"),),
   FlatButton(child: Text("No"),)
],)
```

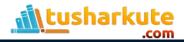

### milu skillologies

## Properties of Alert Dialog

- Content: This property defines the body of the AlertDialog widget. It is a type of text, but it can also hold any kind of layout widgets.
- We can use the Content attribute in AlertDialog as below:

```
actions: <Widget>[
   FlatButton(child: Text("Yes"),),
   FlatButton(child: Text("No"),)
],)
content: Text("It is the body of the alert Dialog"),
```

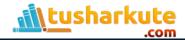

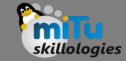

## Properties of Alert Dialog

- ContentPadding: It gives the padding required for the content inside the AlertDialog widget.
- We can use ContentPadding attribute in AlertDialog as below:

contentPadding: EdgeInsets.all(32.0),

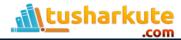

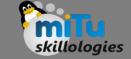

### Properties of Alert Dialog

 Shape: This attribute provides the shape to the alert dialog box, such as curve, circle, or any other different shape.

shape: CircleBorder(),

shape: CurveBorder(),

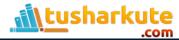

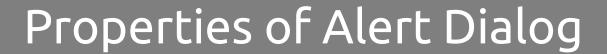

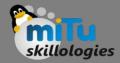

 We can categories the alert dialog into multiple types, which are given below:

Basic AlertDialog

Confirmation AlertDialog

Select AlertDialog

TextField AlertDialog

Example

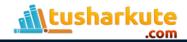

## Thank you

This presentation is created using LibreOffice Impress 5.1.6.2, can be used freely as per GNU General Public License

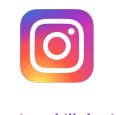

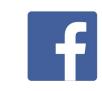

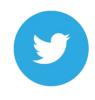

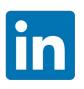

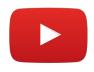

@mitu\_skillologies

/mITuSkillologies

@mitu\_group

/company/mituskillologies

MITUSkillologies

#### **Web Resources**

https://mitu.co.in http://tusharkute.com

contact@mitu.co.in
tushar@tusharkute.com